## **10.1.1** 网页方式

菜单栏——服务—系统日志—启用,网页输出—保存设置—(应用)

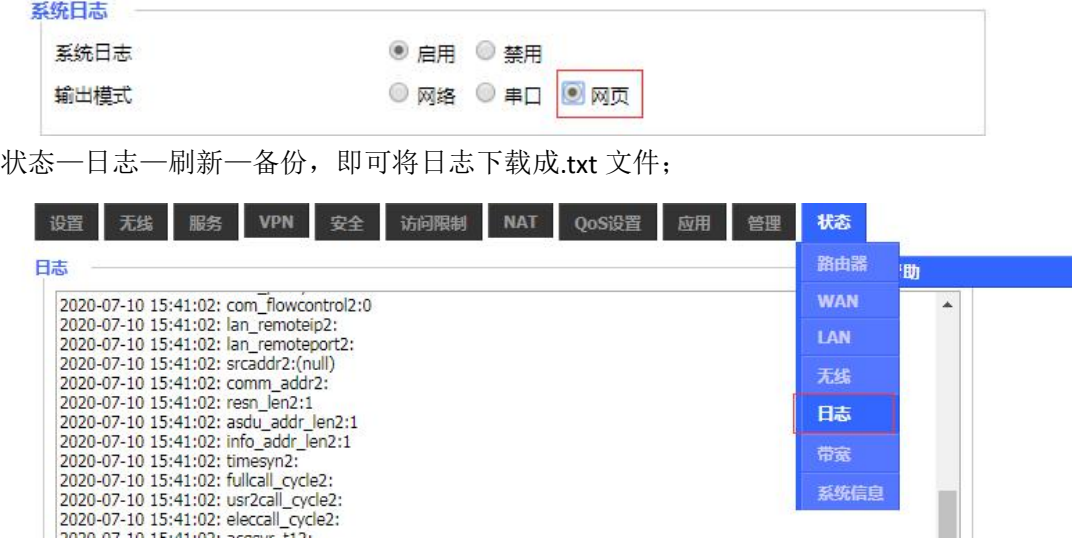

a.